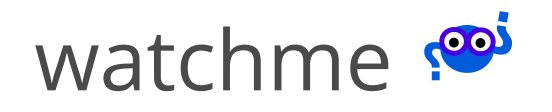

#### **Search**

**[Welcome](http://127.0.0.1:4000/watchme/)**

**[Installation](http://127.0.0.1:4000/watchme/install/index.html)**

**[Getting](http://127.0.0.1:4000/watchme/getting-started/index.html) Started**

**[Watcher](http://127.0.0.1:4000/watchme/watchers/index.html) Tasks**

**[Examples](http://127.0.0.1:4000/watchme/examples/index.html)**

#### **[Exporters](http://127.0.0.1:4000/watchme/exporters/index.html)**

WatchMe [Exporters](http://127.0.0.1:4000/watchme/exporters/index.html)

[Pushgateway](http://127.0.0.1:4000/watchme/exporters/pushgateway/)

**[Contributing](http://127.0.0.1:4000/watchme/contributing/index.html)**

**[ChangeLog](http://127.0.0.1:4000/watchme/changelog/)**

**[Python](http://127.0.0.1:4000/watchme/api/) API**

# **Exporters Pushgateway**

The [pushgateway](https://github.com/prometheus/pushgateway) exporter will allow you to export data for a watcher to a Prometheus gateway. To install the exporter, you will need to install its dependencies:

pip install watchme[exporter-pushgateway]

The dependencies include the [prometheus](https://github.com/prometheus/client_python) client.

# **Quick Start**

Setup a gateway

\$ docker run -d -p 9091:9091 prom/pushgateway

Create and add the exporter to an existing task. The only required parameter is the url for the gateway (above we use http://localhost:9091).

\$ watchme add-exporter <watcher> exporter-pushgateway url@http://localhost:9091 type@pushgateway task-<task>

# **Detailed Start**

## **1. Setup a Gateway**

To set up a gateway, you can find full instructions (section "Run It") at [https://github.com/prometheus/pushgateway.](https://github.com/prometheus/pushgateway) A brief summary using Docker is provided here. First, bring up the gateway:

\$ docker run -d -p 9091:9091 prom/pushgateway

The image will pull and run, exposing the gateway on port 9091. First use docker ps to ensure that it's running without issue:

\$ docker ps CONTAINER ID IMAGE COMMAND CREATED STATUS PORTS NAMES

fd6e3d3fb8db prom/pushgateway "/bin/pushgateway" 7 seconds ago Up 6 seconds 0.0.0.0:9091->9091/tcp gifted\_merkle

Then, open your browser to [http://localhost:9091/.](http://localhost:9091/) You should see an empty portal.

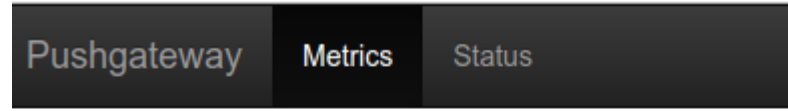

Code Community © Prometheus Authors 2014

It's a fairly boring interface, but that's okay - we will fix it up when we push data to it!

## **2. Create a Watcher**

Next, let's create a watcher that will collect the data that we want to push to the exporter. Imagine that we are interested in monitoring the

temperate for a region. Let's call the watcher "weather-watcher"

\$ watchme create temp-watcher Adding watcher /home/vanessa/.watchme/temp-watcher... Generating watcher config /home/vanessa/.watchme/temp-watcher/watchme.cfg

This is an empty watcher in that there aren't any tasks to run.

### **3. Create a Task**

#### Let's create a task to get the temperature for Luxembourg.

\$ watchme add-task temp-watcher task-luxembourg url@https://www.accuweather.com/en/lu/luxembourg/228714/weatherforecast/228714 selection@.local-temp get\_text@true func@get\_url\_selection type@urls regex@[0-9]+

```
[task-luxembourg]
url = https://www.accuweather.com/en/lu/luxembourg/228714/weather-
forecast/228714
selection = .local-temp
get\_text = truefunc = get_url_selection
regex =[0-9]+
```
 $active = true$  $type =  $urls$$ 

Above, we create a task called "task-luxembourg" that will go to the URL with the weather, select the class ".local-temp" on the page, get the text for the class, and filter to the regular expression for one or more numbers  $(0.0000)$ . If you are interested in these details, see the urls [watcher](http://localhost:4000/watchers/urls/) tasks.

### **Test the task**

We haven't scheduled it to run, but we might try testing it out to make sure that it runs as we expect.

```
$ watchme run temp-watcher task-luxembourg --test
Found 1 contender tasks.
[1/1] |===================================| 100.0%
{
    "task-luxembourg": [
        "54"
    ]
}
```
The --test flag will ensure that the data is not saved and written to git. The above worked great, because we see that the temperature is 54.

## **4. Add an Exporter**

Let's now add an exporter. An exporter is like a task in that it can be activated (or not), and you can define more than one for any particular watcher. If you want to see the exporters available:

\$ watchme list --exporters watchme: exporters pushgateway

Adding an exporter is similar to adding a task! The command asks you to name the exporter, and the watcher to which you are adding it:

\$ watchme add-exporter <watcher> <exporter>

And you can follow these labels by any parameters required for the exporter. For the pushgateway exporter, along with specifying the type, you are only required one parameter (url) that must start with http.

\$ watchme add-exporter temp-watcher exporter-pushgateway url@http://localhost:9091 type@pushgateway

Along with seeing it on the screen, you can inspect the watcher to see that the exporter is added:

```
$ watchme inspect temp-watcher
[watcher]
active = falsetype = <math>urls</math>[task-luxembourg]
url = https://www.accuweather.com/en/lu/luxembourg/228714/weather-
forecast/228714
selection = .local-temp
get\_text = truefunc = get_url_selection
regex = [0-9]+active = truetype = urls[exporter-pushgateway]
url = http://localhost:9091
active = truetype = pushgateway
```
But notice how the exporter isn't added to the task? We can add it manually:

# watchme add-exporter <watcher> <exporter> <task> \$ watchme add-exporter temp-watcher exporter-pushgateway task-luxembourg

Or you could have added it when you first created the exporter. Let's show you the command to remove the exporter:

\$ watchme remove temp-watcher exporter-pushgateway Removing exporter-pushgateway from task-luxembourg exporter-pushgateway removed successfully.

### And then add it again, not only to the watcher but also to the task, with one command!

```
$ watchme add-exporter temp-watcher exporter-pushgateway
url@http://localhost:9091 type@pushgateway task-luxembourg
[exporter-pushgateway]
url = http://localhost:9091active = truetype = pushgateway
```
### You can then inspect the watcher to see the full addition (note that "exporter-pushgateway" is added to exporters for task-luxembourg:

```
vanessa@vanessa-ThinkPad-T460s:~/Documents/Dropbox/Code/Python/watchme$
watchme inspect temp-watcher[watcher]
active = falsetype = <math>urls</math>[task-luxembourg]
url = https://www.accuweather.com/en/lu/luxembourg/228714/weather-
forecast/228714
selection = .local-temp
get\_text = truefunc = get_url_selection
```

```
regex = [0-9]+active = truetype = <math>urls</math>exporters = exporter-pushgateway
[exporter-pushgateway]
url = http://localhost:9091
active = truetype = pushgateway
```
### **5. Run the Exporter**

We can see that pushgateway is active, so when we run the task, it should push data there. To do it fully, we need to activate the watcher:

\$ watchme activate temp-watcher [watcher|temp-watcher] active: true

#### And then run the task.

\$ watchme run temp-watcher task-luxembourg Exporting list to exporter-pushgateway

If all goes well, you can return to the web interface and see your data added!

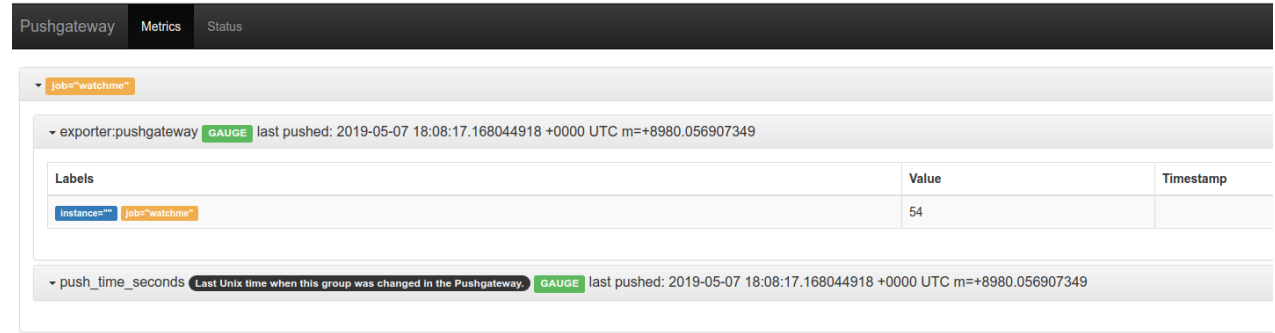

Great job! You can learn more about the use cases for push [gateway](https://prometheus.io/docs/practices/pushing/) here.